<span id="page-0-0"></span>

# Using YT for analysis and visualization of volumetric data

### ALEX RAZOUMOV alex.razoumov@westgrid.ca

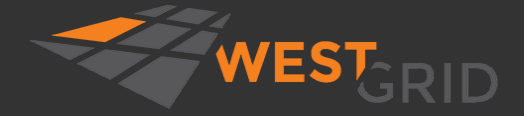

WestGrid webinar - slides at http://bit.ly/206aDDD 2018-Nov-21 1/38

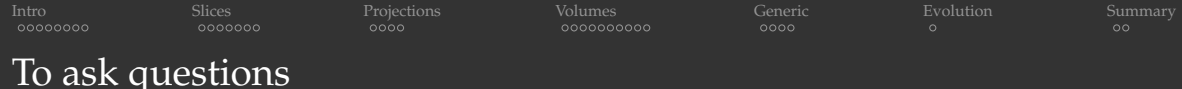

- Websteam: email **info@westgrid.ca**
- Vidyo: use the GROUP CHAT to ask questions

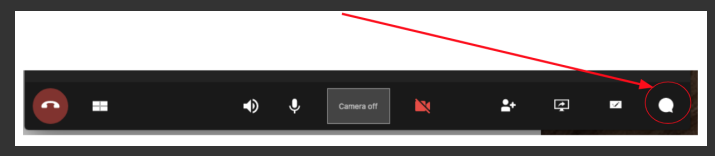

- Please mute your mic unless you have a question
- **Feel free to ask questions via audio at any time**

<span id="page-2-0"></span>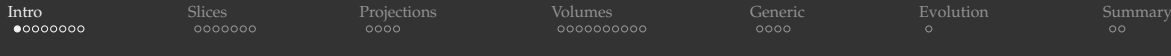

# HTTP://YT-PROJECT.ORG

- Python package for analyzing and visualizing volumetric, multi-resolution data
	- $\blacktriangleright$  really a library for non-interactive use, does not offer 3D interactivity found in such tools as ParaView and VisIt
		- there is an ongoing project VIEWYT to develop Qt widgets for interacting with YT plots
	- $\blacktriangleright$  discretization: structured, unstructured, variable-resolution (curvilinear), particle data
	- $\triangleright$  very easy to learn, wonderful documentation at <https://yt-project.org/doc>
	- **P** great for batch off-screen rendering (including HPC clusters); parallelized with mpi4py
- Initially written for analysing *Enzo* output data, adapted to understand other data formats from astrophysics and beyond
	- $\rightarrow$  documentation strongly focused on astrophysical data (do not let this deter you)
	- $\triangleright$  areas: astrophysics, seismology, nuclear engineering, molecular dynamics, oceanography
- This presentation is really targeted at non-astrophysicists
	- $\triangleright$  astro folks are already aware of YT and either use it, or have a good reason not to
	- $\triangleright$  researchers from many other fields deal with 3D volumetric data, could benefit from YT

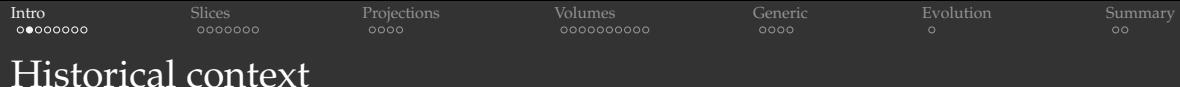

- Astrophysicists have been running multi-dimensional simulations for the last 40+ years, needed a tool to visualize data
- In the early 2000s no access to good, open-source, multi-platform, scalable multi-dimensional scientific visualization tools
	- $\triangleright$  many researchers developed visualization and data analysis workflows in IDL and MATLAB (both commercial with lots of limitations)
	- ParaView and VisIt were only starting, not yet known and/or regarded as too general-purpose or too large by many
- Many wrote tools (IFrIT, FTTE, ...) for their own use, some were open-sourced
- One of these tools was YT, initially written by Matthew Turk around ∼2007
	- $\triangleright$  Python-based  $\Rightarrow$  high-level abstractions for data manipulation!
	- $\blacktriangleright$  intuitive interface
	- $\triangleright$  soon invited other researchers to use and develop it
	- $\triangleright$  currently 128 listed contributors

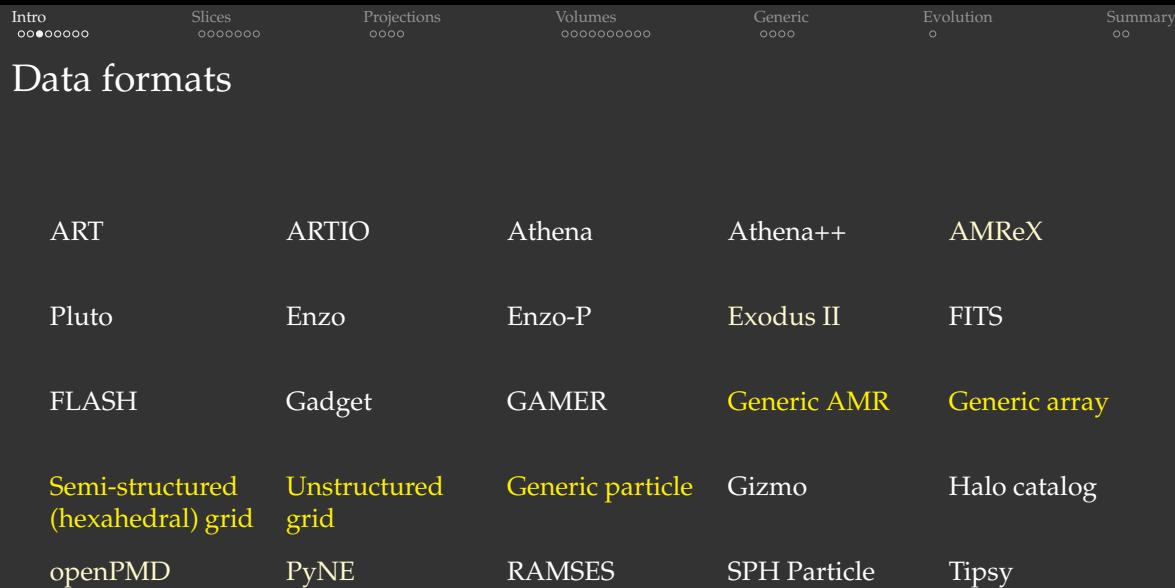

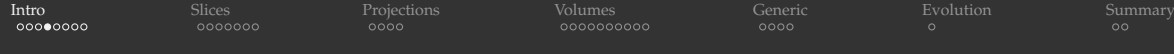

### Installing YT and add-ons (data, tutorial Jupyter Notebooks)

#### Install YT itself

```
$ conda install -c conda-forge yt
or 'pip install yt'
or 'git clone https://github.com/yt-project/yt && cd yt && python setup.py develop'
```
\$ cd /tmp/yt-data \$ url=http://yt-project.org/data \$ wget \$url/enzo\_tiny\_cosmology.tar.gz  $# 32^3$  base + 5 additional AMR levels \$ wget \$url/Enzo 64.tar.gz  $\qquad \qquad \qquad \# 64^{\wedge}3$  base + 4 additional AMR levels \$ wget \$url/IsolatedGalaxy.tar.gz  $\qquad$  # 32^3 base + 8 additional AMR levels unpack them

```
$ wget $url/MOOSE_Sample_data.tar.gz # unstructured mesh (from a finite-element code)
$ wget \text{Surl/Arepobullet.tar.qz} # tetrahedra read as 26,529,600 SPH particles
```
\$ git clone https://github.com/yt-project/yt

- \$ cd yt/doc/source/quickstart
- \$ yt notebook

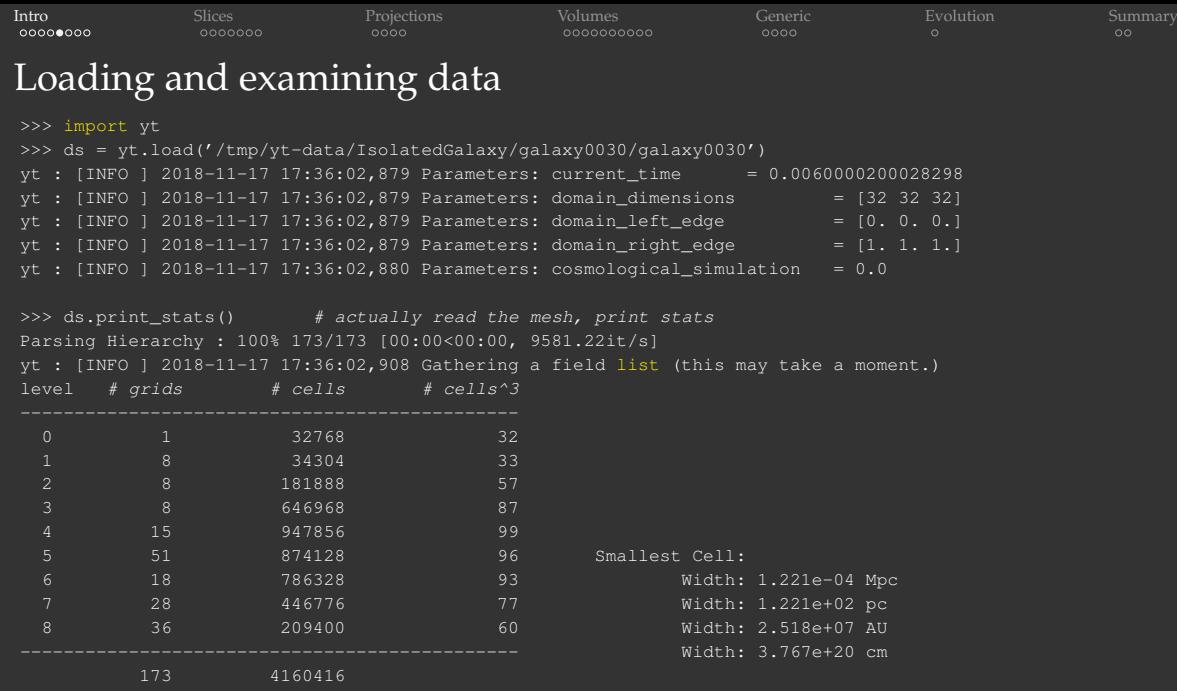

 $t = 6.00002000e-03 = 1.39768066e+16 s = 4.42898275e+08 \text{ years}$ 

WestGrid webinar - slides at [http://bit.ly/2Q6aDDD](#page-0-0) 2018-Nov-21 7/38

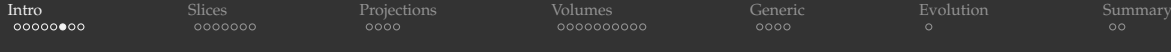

### Loading and examining data: dataset fields

>>> ds.field list # list all 55 dataset fields (grouped into categories) [('all','creation\_time'), ('all','dynamical\_time'), ('all','metallicity\_fraction'), ('all','particle\_index'), ('all','particle\_mass'), ('all','particle\_position\_x'), ('all','particle\_position\_y'), ('all','particle\_position\_z'), ('all','particle\_type'), ('all','particle\_velocity\_x'), ('all','particle\_velocity\_y'), ('all','particle\_velocity\_z'), ('enzo','Average\_creation\_time'), ('enzo','Bx'), ('enzo','By'), ('enzo','Bz'), ('enzo','Cooling\_Time'), ('enzo','Dark\_Matter\_Density'), ('enzo','Density'), ('enzo','Electron\_Density'), ('enzo', 'Forming\_Stellar\_Mass\_Density'), ('enzo','Galaxy1Colour'), ('enzo','Galaxy2Colour'), ('enzo', 'HII\_Density'), ('enzo','HI\_Density'), ('enzo','HeIII\_Density'), ('enzo','HeII\_Density'), ('enzo','HeI\_Density'), ('enzo','MBHColour'), ('enzo','Metal\_Density'), ('enzo','PhiField'), ('enzo','Phi\_pField'), ('enzo','SFR\_Density'), ('enzo','Star\_Particle\_Density'), ('enzo','Temperature'), ('enzo','TotalEnergy'), ('enzo','gammaHI'), ('enzo','kphHI'), ('enzo','kphHeI'), ('enzo','kphHeII'), ('enzo','x-velocity'), ('enzo','y-velocity'), ('enzo','z-velocity'), ('io','creation\_time'), ('io','dynamical\_time'), ('io','metallicity\_fraction'), ('io','particle\_index'), ('io','particle mass'), ('io','particle position x'), ('io','particle position y'), ('io','particle\_position\_z'), ('io','particle\_type'), ('io','particle\_velocity\_x'), ('io','particle\_velocity\_y'), ('io','particle\_velocity\_z')]

>>> len(ds.derived field list) # list all 405 dataset + derived fields

>>> print(ds.field\_info["gas", "vorticity\_x"].get\_source()) # see derived field definition

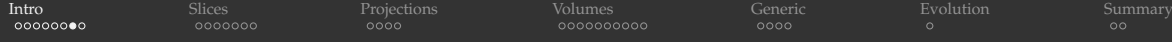

### Loading and examining data: domain parameters

>>> ds.domain width # box size in code units YTArray([1., 1., 1.]) code\_length

 $\gg$  ds.domain center  $\qquad$  # in code units YTArray([0.5, 0.5, 0.5]) code\_length

>>> ds.domain\_left\_edge # in code units YTArray([0., 0., 0.]) code\_length

>>> ds.domain\_right\_edge # in code units YTArray( $\overline{[1., 1., 1.]}$ ) code\_length

>>> ds.domain dimensions # base grid size array([32, 32, 32])

>>> ds.parameters # list all 402 simulation parameters (outputs a Python dictionary)

>>> ds.parameters['StarMakerMinimumMass']

>>> print(ds.domain\_width.in\_units("kpc")) [1000.10448889 1000.10448889 1000.10448889] kpc

```
>>> print(ds.domain_width.in_units("au"))
[2.06286359e+11 2.06286359e+11 2.06286359e+11] au
```

```
IntroSlicesProjectionsVolumesGenericEvolutionSummary
Loading and examining data: subgrids in the AMR hierarchy
>>> print(ds.index.num_grids, ds.index.max_level)
```

```
>>> ds.index.grid_levels
array([[0], [1], ..., [8], [8]], dtype=int32)
```

```
>>> ds.index.grid_dimensions
array([[32, 32, 32], [16, 18, 16],
```
173 8

```
[8, 16, 20], [8, 12, 12]], dtype=int32)
```

```
>>> ds.index.grid left edge
YTArray([[0., 0., 0.], [0.25, 0.21875, 0.25],
        [0.49902344, 0.49560547, 0.49755859],
        [0.49804688, 0.49609375, 0.49853516]])
        code_length
```

```
>>> ds.index.grid right edge
YTArray([[1., 1., 1.], [0.5, 0.5, 0.5],
        [0.5 , 0.49755859, 0.5 ],
        [0.49902344, 0.49755859, 0.5 ]])
        code_length
```

```
>>> ds.index.grid_particle_count
array([[0], [13],
       [736], [369]], dtype=int32)
```
 $>> q = ds.index.qrids[0] # select the 1st or id$ >>> g.ActiveDimensions array([32, 32, 32], dtype=int32)

```
>>> g.LeftEdge, g.RightEdge, g.Level
(YTArray([0., 0., 0.]) code_length,
YTArray([1., 1., 1.]) code length, 0)
```

```
>>> g.Children
[EnzoGrid_0002, EnzoGrid_0003, ..., EnzoGrid_0009]
```

```
# all grids at level=8
>>> gs = ds.index.select grids(ds.index.max level)
```

```
>>> g2 = gs[0] # select the 1st of these
>>> g2, g2.Parent
(EnzoGrid_0028, EnzoGrid_0023)
```

```
>>> g2["density"][:,:,0] # subsetting density
YTArray([[1.01363e-25, 3.45646e-25, 6.41925e-25, ...,
     5.9669651e-25, 5.1001470e-25, 4.2170473e-25],
    ...,
    [9.0090510e-26, 6.8866435e-26, 6.3422531e-26, ...,
    9.1754346e-27, 9.5285530e-27, 1.0011084e-26]],
    dtype=float32) g/cm**3
```
<span id="page-10-0"></span>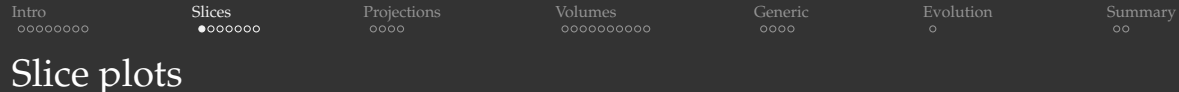

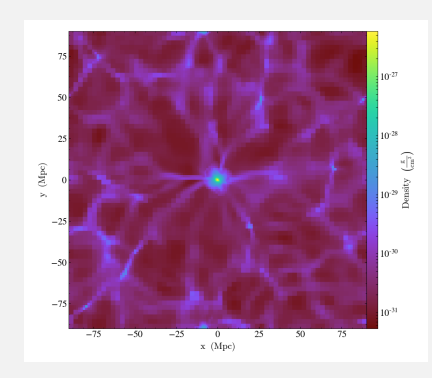

#### import yt

```
ds = yt.load('/tmp/yt-data/Enzo_64/DD0043/data0043')print('Redshift =', ds.current_redshift)
```

```
slc = yt.SlicePlot(ds, normal='z', fields='density',
                   center='max')
```

```
slc.save('slice1.png')
```
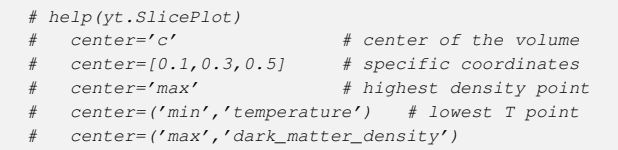

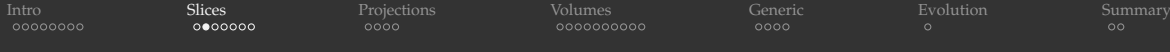

### Slice plots: zoom and window size

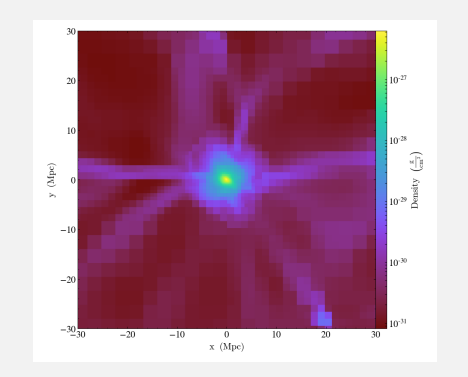

```
slc.zoom(5)
slc.save('slice2.png')
# from yt.units import kpc, Mpc
# slc.set_width(10*Mpc) # set box size
# slc.save('slice2a.png')
# yt.SlicePlot(ds, normal='z', fields='density',
              center='max',
               width=20*Mpc).save('slice2b.png')
```
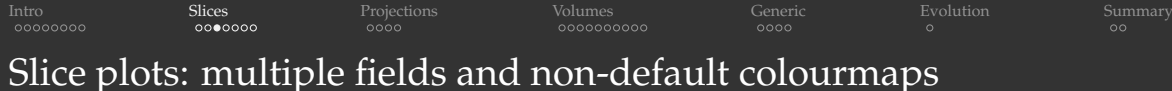

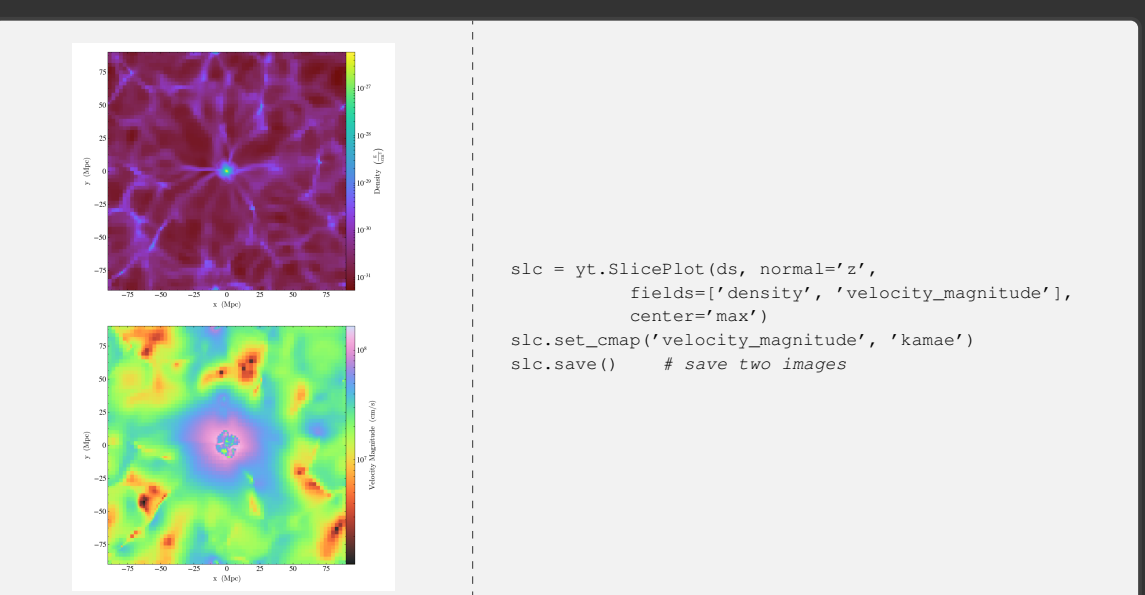

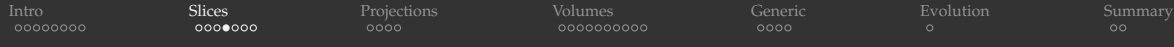

### Slice plots: velocity annotations

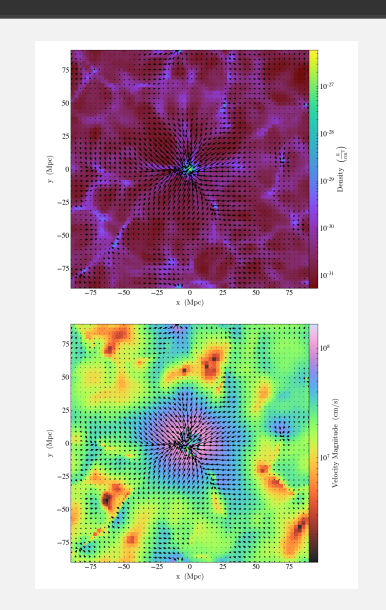

slc.annotate\_velocity() # add velocity arrows slc.save()

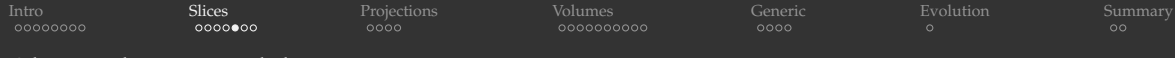

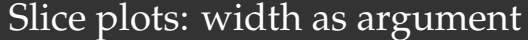

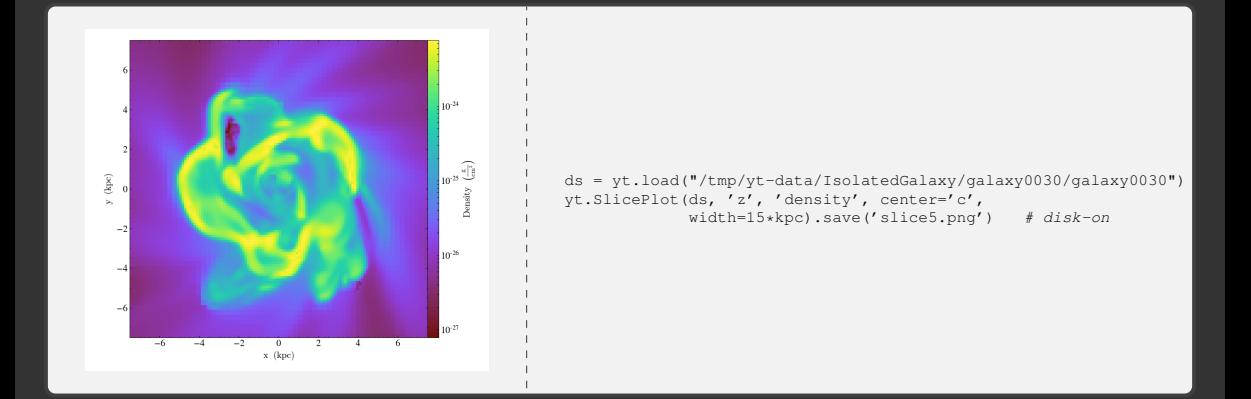

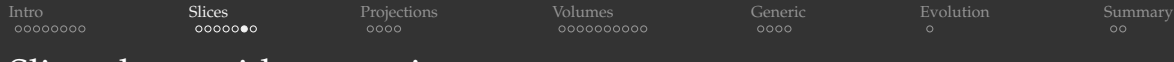

### Slice plots: grid annotations

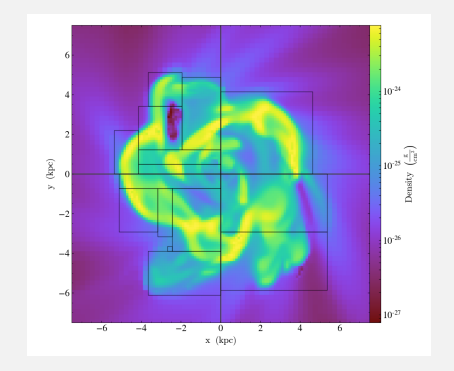

yt.SlicePlot(ds, 'z', 'density', center='c', width=15\*kpc).annotate\_grids().save('slice5a.png')

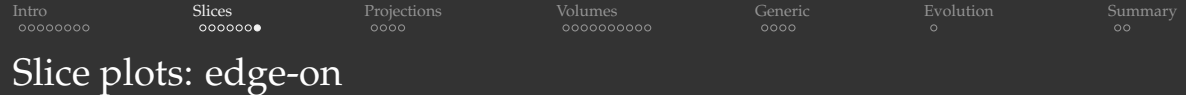

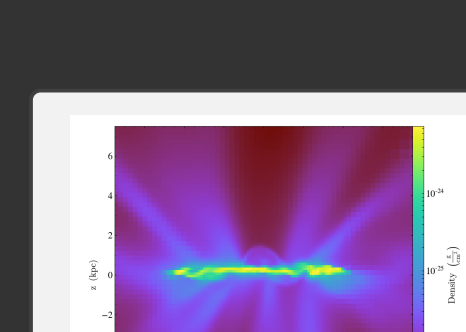

 $y\;$  (kpc)

 $\mathcal{A}$  $-6$  yt.SlicePlot(ds, 'x', 'density', center='c', width=15\*kpc).save('slice6.png') # edge-on

 $10^{26}$ 

<span id="page-17-0"></span>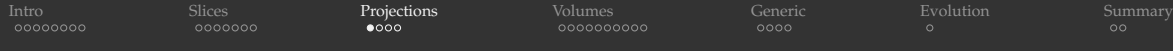

### Projection: integrate without a weight field

### Density ⇒ column density

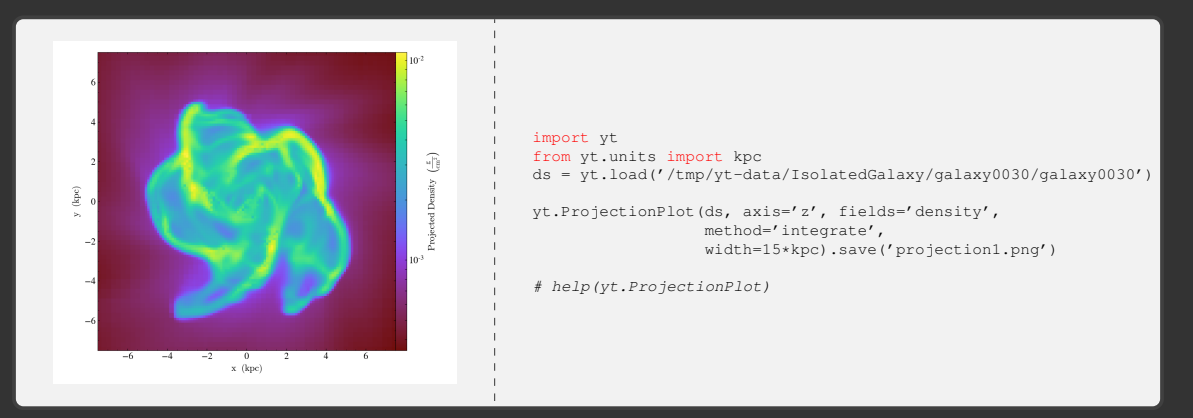

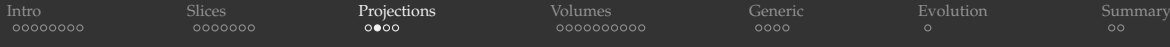

### Projection: integrate along the line of sight with a weight field

Temperature ⇒ mass-weighted temperature

$$
\langle T \rangle = \frac{\int_{\text{LOS}} \rho \, T \, dl}{\int_{\text{LOS}} \rho \, dl}
$$

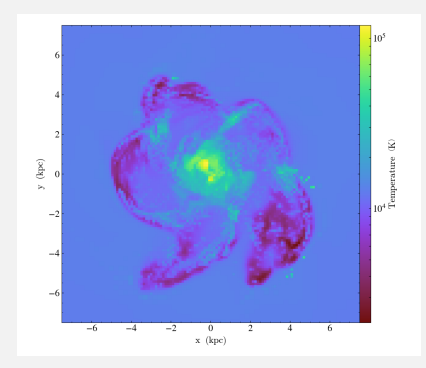

yt.ProjectionPlot(ds, axis='z', fields='temperature', method='integrate', width=15\*kpc, weight field='density').save('projection2.png')

WestGrid webinar - slides at http://bit.ly/206aDDD 2018-Nov-21 19/38

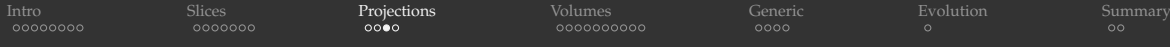

Projection: pick out the maximum value along the line of sight

Obviously, not a physical quantity, but still very useful for identifying unusual regions

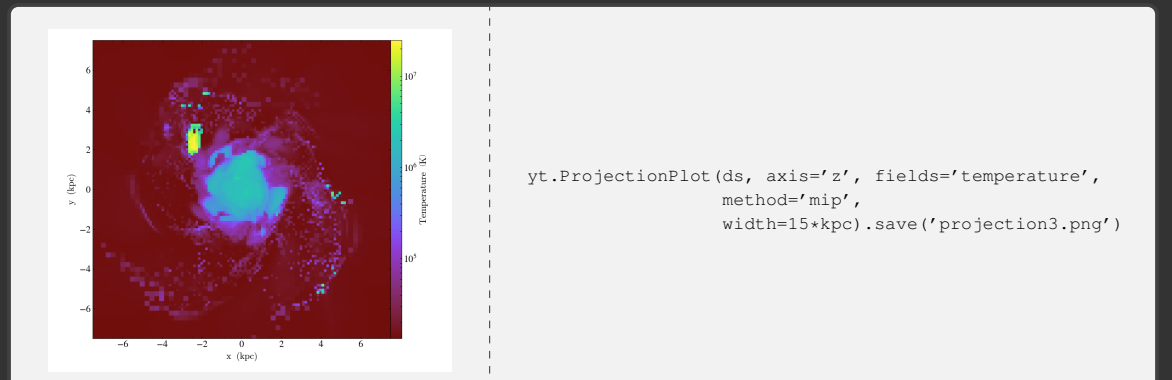

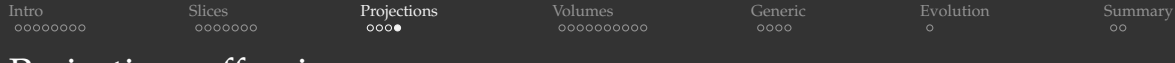

### Projection: off-axis

- Integrates through the volume at an arbitrary angle
- Can do a variety of methods with/without a weight
- Returns an image plane instead of a plot

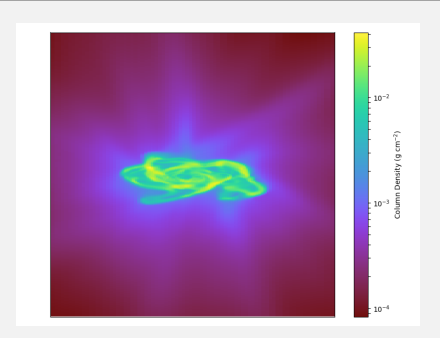

```
image = yt.off_axis_projection(data_source=ds,
         center=[0.5, 0.5, 0.5], normal vector=[0, 1, 0.3],
         width=[0.02,0.02,0.02], resolution=600,
         item='density', method="integrate")
image.shape
yt.write_projection(image, "projection4.png",
        colorbar_label="Column Density (g cm$^{-2}$)")
# no colourbar, does not automatically pick the log scale
# from numpy import log10
# yt.write_image(log10(image), 'projection4.png')
```
<span id="page-21-0"></span>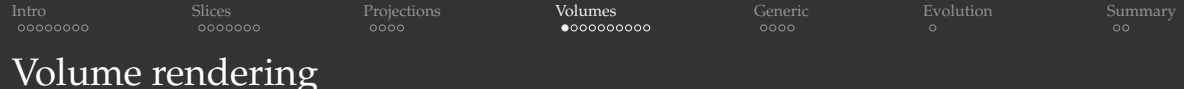

- [https://yt-project.org/doc/visualizing/volume\\_rendering.html](https://yt-project.org/doc/visualizing/volume_rendering.html)
- This is what you see on magazine covers
- Computationally much more demanding
- Currently software ray-tracing
- OpenGL versions "under development"

[Intro](#page-2-0) [Slices](#page-10-0) [Projections](#page-17-0) [Volumes](#page-21-0) [Generic](#page-31-0) [Evolution](#page-35-0) [Summary](#page-36-0) Volume rendering: manual Gaussians

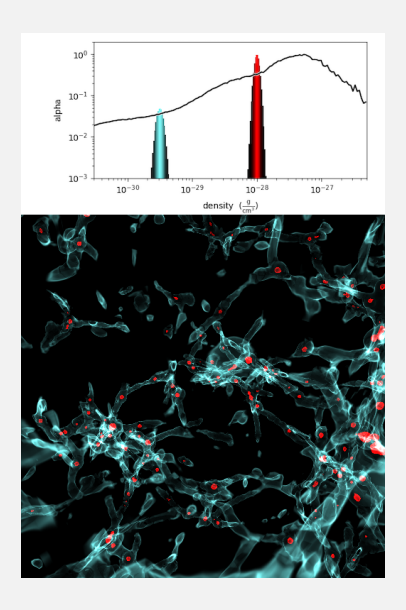

```
import yt
from numpy import log10
ds = yt.load('/tmp/vt-data/Enzo 64/DD0043/data0043')# set up a scene for volume rendering
sc = yt.create scene(ds, lens type='perspective')
# the first (and the only) source in the scene to be rendered
source = sc[0]source.set field('density') # set the source's field to render
source.set log(True) # use log (and not linear) space
# start building the transfer function
bounds = (3e-31, 5e-27)
tf = yt.ColorTransferFunction(x_bounds=log10(bounds))
# help(yt.ColorTransferFunction)
# add a red spike [r,g,b,alpha] and then a cyan spike
tf.add qaussian(location=-28, width=0.003, height=[1,0,0,1])
tf.add gaussian(location=-29.5,width=0.005,height=[0.5,1,1,0.05])
print(tf)
# apply our transfer function to the source
source.tfh.tf = tf # tf stands for TransferFunctionHelper
source.tfh.bounds = bounds
```
# save the image, flooring especially bright pixels sc.save('volume.png', sigma\_clip=4)

source.tfh.plot('transferFunction.png', profile field='density')

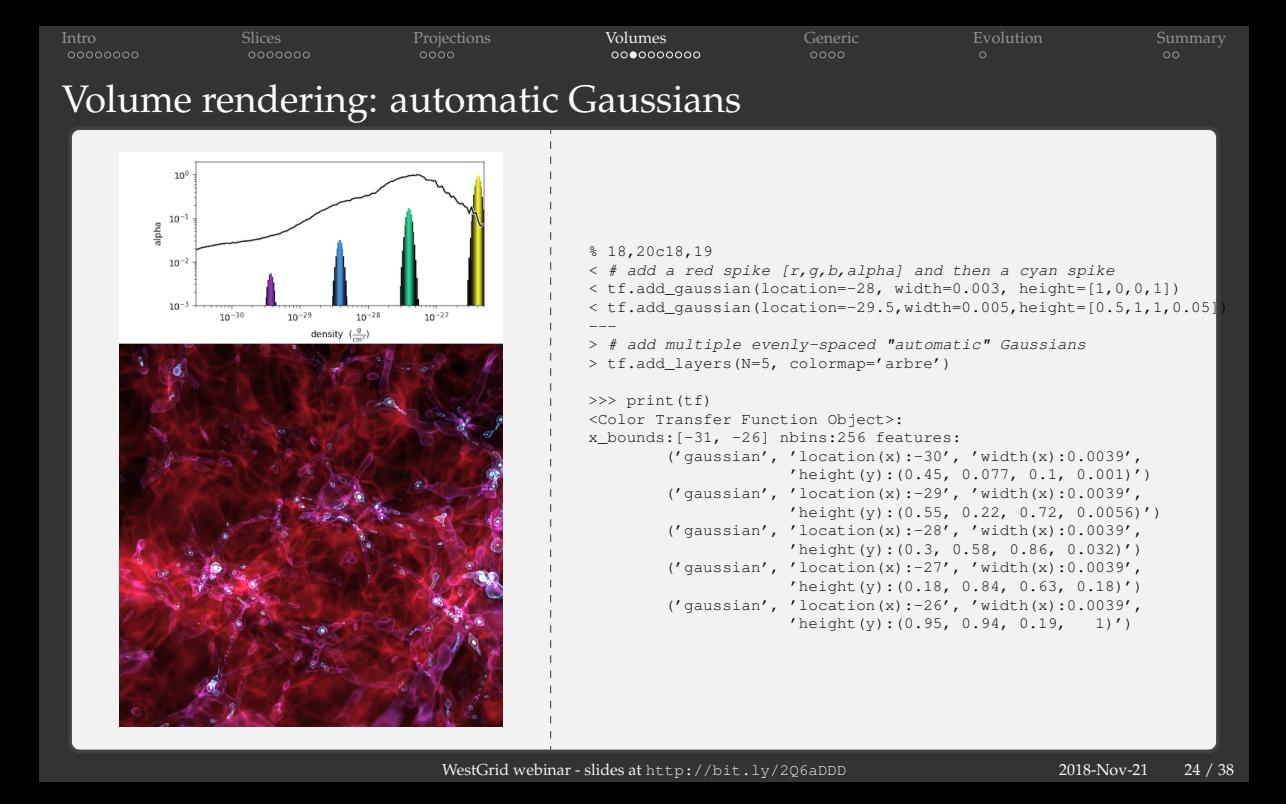

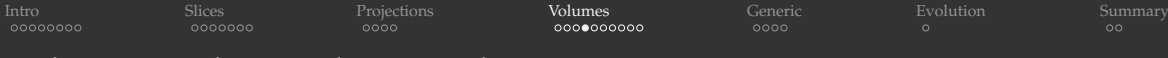

### Volume rendering: linear colourmap

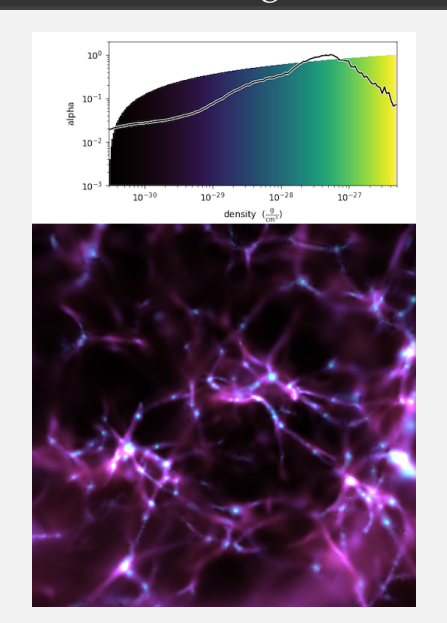

% 18,19c18,23 < # add multiple evenly-spaced "automatic" Gaussians < tf.add\_layers(N=5, colormap='arbre') --- > # user-defined function to scale the alpha channel > def linramp(vals, minval, maxval): > return (vals - vals.min())/(vals.max() - vals.min()) > # define a colourmap over a range of densities > tf.map\_to\_colormap(mi=log10(3e-31), ma=log10(5e-27), > colormap='arbre', scale\_func=linramp) >>> print(tf) <Color Transfer Function Object>: x\_bounds:[-31, -26] nbins:256 features:  $('map_to_to)_\text{common}$ ', 'start(x):-31', 'stop(x):-26',

 $'$ value(y):  $1'$ )

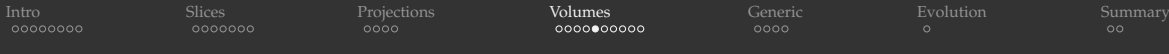

### Volume rendering: using defaults

You can let YT do everything by itself: pick the source, compute data bounds, build transfer function

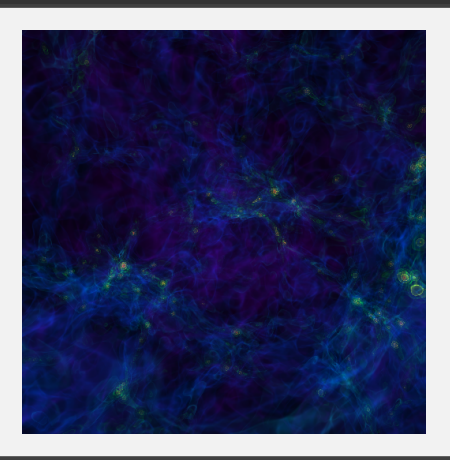

#### import yt

 $ds = yt.load('/tmp/yt-data/Enzo_64/DD0043/data0043')$ sc = yt.create\_scene(ds, lens\_type='perspective') sc.save('volume4.png')

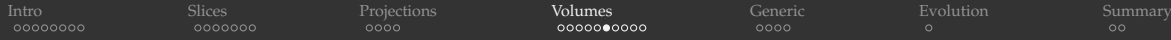

### Moving the scene camera

[https://yt-project.org/doc/cookbook/complex\\_plots.html#cookbook-camera-movement](https://yt-project.org/doc/cookbook/complex_plots.html#cookbook-camera-movement)

```
sc = yt.create\_scene(ds, ...)cam = sc.camera
cam.iter zoom(final, nzoom) # return an object that produces 'nzoom'
                              # snapshots until the current view has been
                              # zoomed in to 'final' factor
cam.iter_move(center, nmove) # return an object that produces 'nmove'
                               # snapshots until the current view has been
                               # moved to a final 'center'
cam.iter rotate(angle, nspin) # return an object that produces 'nspin'
                                # snapshots until the current view has been
                                # rotated by 'angle' radians around the
                                # vertical axis or the optional 'rot_vector'
```
sc.save('frame0000.png')  $#$  save an image at the starting orientation for i in cam.iter rotate(pi, 30):  $\#$  rotate by 180 degrees over 30 frames sc.save('frame%04d.pnq' %  $(i+1)$ ) # save frame{0001..0030}.pnq

WestGrid webinar - slides at http://bit.ly/206aDDD 2018-Nov-21 27/38

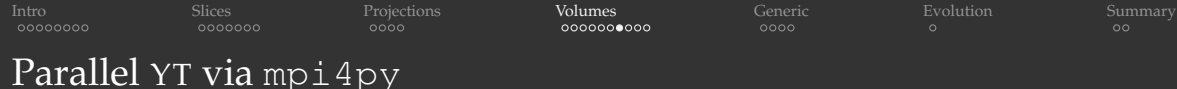

Currently, YT can do the following in parallel:

- slice plots
- **•** projection plots
- off-axis slices
- covering grids (examining grid data in a fixed-resolution array)
- creating and processing derived quantities
- 1D / 2D / 3D profiles and histograms
- halo analysis (halo analysis)
- volume rendering
- isocontours and flux calculations

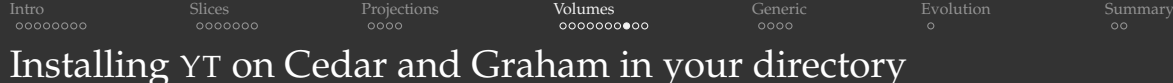

[https://docs.computecanada.ca/wiki/Visualization#yt\\_rendering\\_on\\_clusters](https://docs.computecanada.ca/wiki/Visualization#yt_rendering_on_clusters)

```
# initial setup for CPU rendering
$ cedar
$ module load python
$ virtualenv astro # install Python tools in your $HOME/astro
$ source ~/astro/bin/activate
$ pip install cython
$ pip install numpy
$ pip install yt
$ pip install mpi4py
# usual use
$ source ~/astro/bin/activate # load the environment
$ python
$ deactivate
```
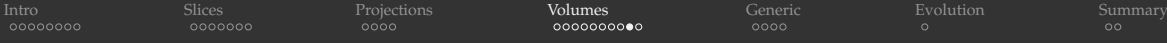

### Rotating a cosmological volume with grids annotations

More on parallel YT at [https://yt-project.org/doc/analyzing/parallel\\_computation.html](https://yt-project.org/doc/analyzing/parallel_computation.html)

### On a cluster, save this as grids.py:

```
import yt
from numpy import pi
yt.enable_parallelism() # turn on MPI parallelism via mpi4py
ds = yt.load("Enzo_64/DD0043/data0043")
sc = yt.create_scene(ds, ('gas', 'density'))
cam = sc.camera
cam.resolution = (1024, 1024) # resolution of each frame
sc.annotate_domain(ds, color=[1, 1, 1, 0.005]) # draw the domain boundary [r,q,b,alpha]sc.annotate_grids(ds, alpha=0.005) # draw the grid boundaries
sc.save('frame0000.png', sigma_clip=4)
nsoin = 900for i in cam.iter_rotate(pi, nspin): # rotate by 180 degrees over nspin frames
    sc.save('frame%04d.png' % (i+1), sigma_clip=4)
```
### and this as  $yt-mpi$ .sh:

#!/bin/bash #SBATCH --time=3:00:00 # walltime in d-hh:mm or hh:mm:ss format #SBATCH --ntasks=4 # number of MPI processes #SBATCH --mem-per-cpu=3800  $\textit{#SBATCH}$  --account=... source \$HOME/astro/bin/activate srun python grids.py

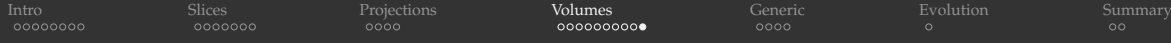

### Rotating a cosmological volume with grids annotations (cont.)

- Submit the job
	- \$ sbatch yt-mpi.sh
- Performance: serial  $\geq 1.47$  frames/min., parallel on 4 cores  $\geq 4.05$  frames/min.
- Make a Quicktime-compatible MP4 right on the cluster

\$ ffmpeg  $-r$  30  $-i$  frame%04d.png  $-c:v$  libx264  $-pix$  fmt yuv420p  $-vf$  \ "scale=trunc(iw/2)\*2:trunc(ih/2)\*2" grids.mp4

### Download it to your laptop

\$ rsync -av --progress cedar.computecanada.ca:path/to/grids.mp4 .

- $\overline{\cdot}$  Final video
	- ▶ online (rather compressed) <https://vimeo.com/301503962>
	- on presenter's laptop grids.mp4

<span id="page-31-0"></span>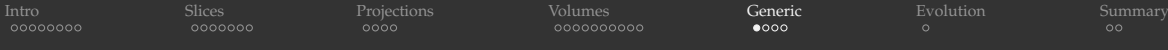

## Generic array data

- This is Python  $\Rightarrow$  can start with any array in any form
- Let's read from a NetCDF file storing the 3D sine envelope wave function defined inside a unit cube ( $x_i \in [0,1]$ ) at  $100^3$  resolution

$$
f(x_1, x_2, x_3) = \sum_{i=1}^{2} \left[ \frac{\sin^2\left(\sqrt{\xi_{i+1}^2 + \xi_i^2}\right) - 0.5}{\left[0.001(\xi_{i+1}^2 + \xi_i^2) + 1\right]^2} + 0.5 \right], \text{ where } \xi_i \equiv 30(x_i - 0.5)
$$

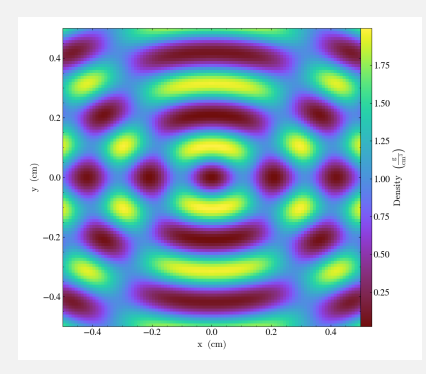

```
import yt, numpy as np
from netCDF4 import Dataset
all = Dataset('sineEnvelope.nc', 'r')
rho = all.variables['density'][:,:,:] # numpy array
data = dict(density = rho)bbox = np.array([0,1], [0,1], [0,1]])
```

```
# create a yt-native dataset
ds = yt.load_uniform_grid(data=data,
 domain_dimensions=rho.shape, length_unit=1., bbox=bbox)
```

```
slc = yt.SlicePlot(ds, 'z', 'density', center='c')
slc.set log('density', False) # linear colourmap
slc.save('slice7.png')
```
[Intro](#page-2-0) [Slices](#page-10-0) [Projections](#page-17-0) [Volumes](#page-21-0) [Generic](#page-31-0) [Evolution](#page-35-0) [Summary](#page-36-0)

### Generic array data (cont.)

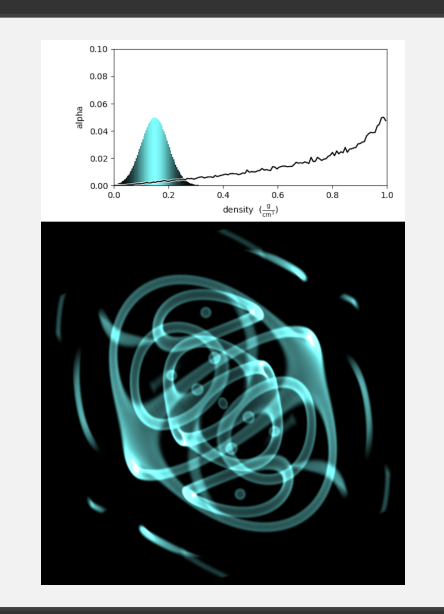

```
sc = yt.create scene(ds, 'density')
source = \text{sc}[0] # the object in the scene to be rendered
source.set field('density') # set the field
source.set log(False) # use linear colourmap
```

```
# build the transfer function with a cyan spike
bounds = (0,1)tf = yt.ColorTransferFunction(x_bounds=bounds)
tf.add_gaussian(location=0.15, width=0.005,
         height=[0.5, 1, 1, 0.05]) # [r, q, b, alpha]
```

```
# apply our transfer function to the source
source.tfh.tf = tf # tf is TransferFunctionHelper
source.tfh.bounds = bounds
source.tfh.plot('transferFunction.png',
               profile_field='density')
```

```
sc.camera.resolution = (1024,1024)
sc.camera.position=[1,1,1.5]
sc.save('vol5.png', sigma_clip=3) # remove bright pixels
```
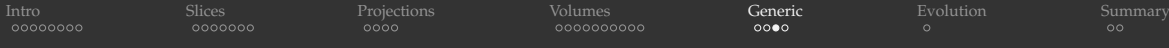

### Generic multi-resolution data: set up and plot the grids

- $\blacksquare$  In this toy example let's ignore parent-children relationships between grids
	- $\triangleright$  YT will attempt to set them, but not necessarily correctly in this case
	- $\triangleright$  for real AMR patches, we (or the dataset reader function) should specify these relationships explicitly

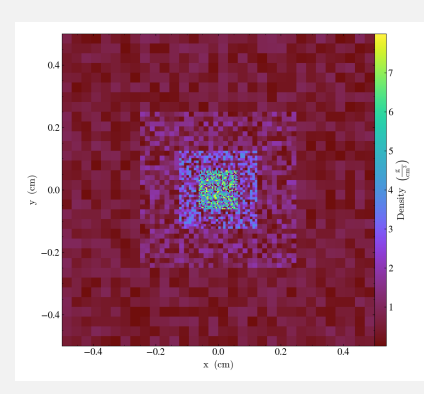

```
import yt, numpy as np
dims = [32, 32, 32]gridData = fdict(left_edge=[0.]*3, right edge=[1.]*3,
         level=0, dimensions=dims),
   dict(left_edge=[0.25]*3, right_edge=[0.75]*3,
        level=1, dimensions=dims),
    dict(left_edge=[0.375]*3, right_edge=[0.625]*3,
        level=2, dimensions=dims),
   dict(left_edge=[0.4375]*3, right_edge=[0.5625]*3,
        level=3, dimensions=dims)]
for g in gridData:
   top = 2**q['level']g['density']=np.random.random(g['dimensions']) * top
ds = yt.load_amr_grids(gridData, domain_dimensions=dims)
slc = yt.SlicePlot(ds, 'z', 'density', center='c')
slc.set log('density', False) # linear colourmap
slc.save('slice8.png')
```
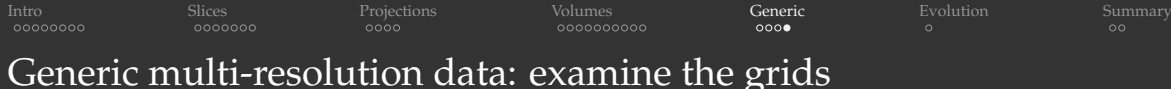

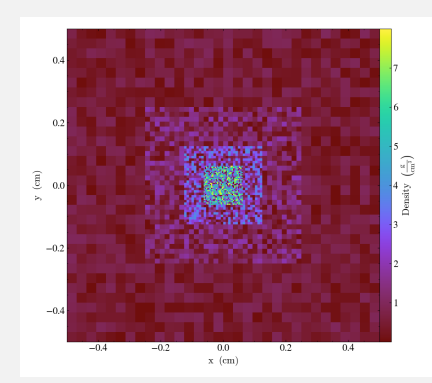

```
>>> print(ds.index.num_grids, ds.index.max_level)
4 3
>>> ds.index.grid_levels
array([[0], [1], [2], [3]], dtype=int32)
>>> ds.index.grid_dimensions
array([[32, 32, 32], [32, 32, 32],
       [32, 32, 32], [32, 32, 32]], dtype=int32)
>>> ds.index.grid left edge
YTArray([[0., 0., 0.], [0.25, 0.25, 0.25],
   [0.375, 0.375, 0.375], [0.4375, 0.4375, 0.4375]]) code_length
>>> ds.index.grid_right_edge
YTArray([[1., 1., 1.], [0.75, 0.75, 0.75],
   [0.625, 0.625, 0.625], [0.5625, 0.5625, 0.5625]]) code_length
>>> ds.index.grids[0]['density'][0,0,0]
0.49203435485203484 g/cm**3
>>> ds.unit_system['length']
cm
>>> ds.unit_system['density']
q/cm**3>>> point = ds.point([0.1, 0.5, 0.5]) # in dataset units
>>> point
YTPoint (AMRGridData): , p=[0.1 0.5 0.5] cm
>>> point['density'] # print density at specific (x, y, z)YTArray(10.708878751) g/cm**3
```
<span id="page-35-0"></span>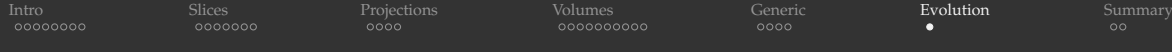

### Time-series analysis

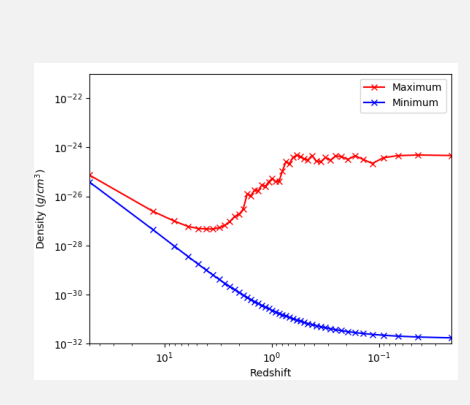

#### import yt

```
# load a time sequence DD00{00..46}
ts = yt.load('/tmp/yt-data/enzo_tiny_cosmology/DD????/DD????')
print(len(ts)) # print the number of steps (should be 47)
# scan all time outputs
rho\_ex, redshift = [], []for de in te:
    print(ds) # print basic dataset info<br>dd = ds.all data() # region = entire
                         # region = entire simulation domain
    rho_ex.append(dd.quantities.extrema('density'))
    redshift.append(ds.current_redshift)
import numpy as np
rho_ex = np.array(rho_ex)
# plot min/max density vs. redshift
from matplotlib import pylab
pylab.loglog(redshift, rho_ex[:,1], '-xr', label='Maximum')
pylab.loglog(redshift, rho_ex[:,0], '-xb', label='Minimum')
pylab.xlabel('Redshift')
pylab.ylabel('Density ($g/cm^3$)')
pylab.legend()
pylab.xlim(50, 0)
pylab.ylim(1e-32, 1e-21)
pylab.show()
```
<span id="page-36-0"></span>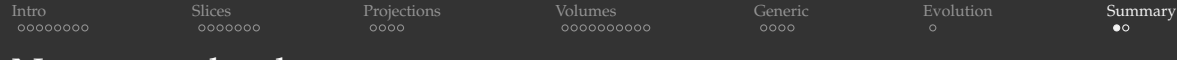

# Not covered today

- Working with non-astrophysical variable-resolution (curvilinear) and unstructured grids
- **Working with particle data**
- Bash command-line YT
- 1D / 2D / 3D profiles and histograms
- Data objects think of them as filters used to define subsets, derivative datasets, collections
	- $\triangleright$  surfaces (isocontours), streamlines, ...
	- $\blacktriangleright$  flux calculations
	- $\triangleright$  subsetting domains and plotting subsets with fixed-resolution buffer
- Intel's EMBREE software ray tracing in YT
- GPU rendering in YT

<span id="page-37-0"></span>[Intro](#page-2-0) [Slices](#page-10-0) [Projections](#page-17-0) [Volumes](#page-21-0) [Generic](#page-31-0) [Evolution](#page-35-0) [Summary](#page-36-0)

# Questions?

WestGrid webinar - slides at [http://bit.ly/2Q6aDDD](#page-0-0) 2018-Nov-21 38 / 38